## <span id="page-0-4"></span>其他高级设置

- [1.描述](#page-0-0)
- [2.弹出确认对话框](#page-0-1)
- [3.请求前数据校验](#page-0-2)
- [4.调用成功后重新加载数据](#page-0-3)

<span id="page-0-0"></span>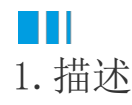

在数据表操作命令的高级设置中,还有以下设置:

- 弹出确认对话框
- 请求前数据校验
- 调用成功后重新加载数据

图1 其他高级设置

□ 弹出确认对话框

√ 请求前数据校验

√ 调用成功后重新加载数据 隐藏高级设置...

<span id="page-0-1"></span>a Ti 2.弹出确认对话框

默认不勾选此项。

勾选后,可以设置确认对话框中的内容。

√ 弹出确认对话框

|您确定要更新这行记录吗?

<span id="page-0-2"></span>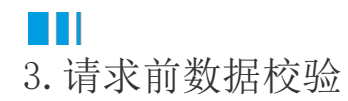

当操作类型为更新和添加时,高级设置中可以设置此项。默认勾选此项。

勾选后,在更新和添加数据前会对数据进行校验,校验通过后才会将数据更新和添加到数据库中。

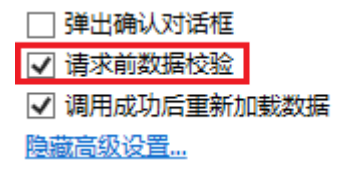

<span id="page-0-3"></span>M I 4.调用成功后重新加载数据

默认勾选此项。

勾选后,在调用成功后会重新加载数据。

□ 弹出确认对话框

☑ 请求前数据校验

☑ 调用成功后重新加载数据

隐藏高级设置...

回到顶部